## **Scanner Card**

GDM-SC1A

### **INSTALLATION GUIDE**

**REV. 01**

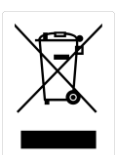

ISO-9001 CERTIFIED MANUFACTURER

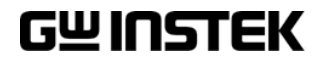

This manual contains proprietary information, which is protected by copyrights. All rights are reserved. No part of this manual may be photocopied, reproduced or translated to another language without prior written consent of Good Will company.

The information in this manual was correct at the time of printing. However, Good Will continues to improve products and reserves the right to change specifications, equipment, and maintenance procedures at any time without notice.

**Good Will Instrument Co., Ltd.**

**No. 7-1, Jhongsing Rd., Tucheng Dist., New Taipei City, 236, Taiwan.**

# **SCANNER CARD**

The optional scanner, GDM-SC1A, lets you effectively measure multiple channels when connected to a GDM-8255A, GDM-8261 or GDM-8261A multimeter. Up to two GDM-SC1A scanner cards can be installed into the GDM-8255A or one GDM-SC1A into the GDM-8261 or GDM-8261A. If two scanner cards are installed, one can be selected as the master scanner, and the other as the slave.

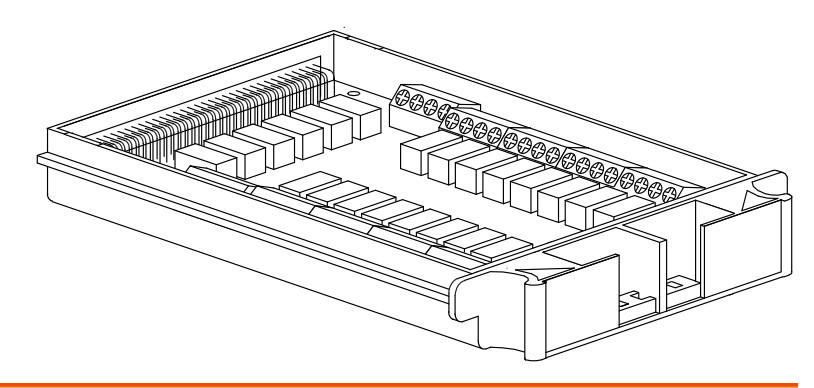

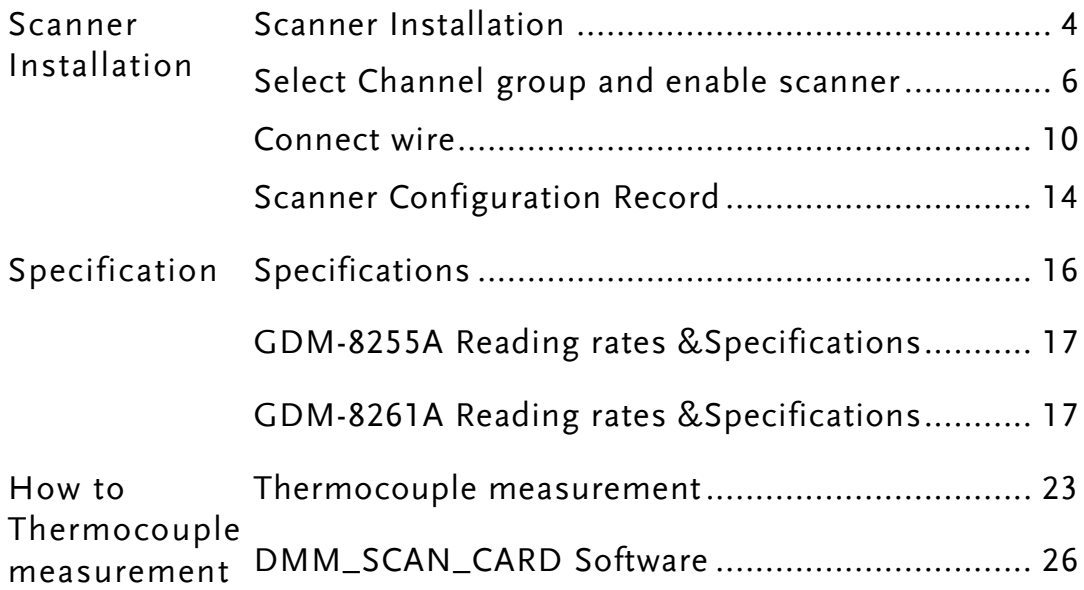

### <span id="page-3-0"></span>GDM-SC1A Basic Specifications

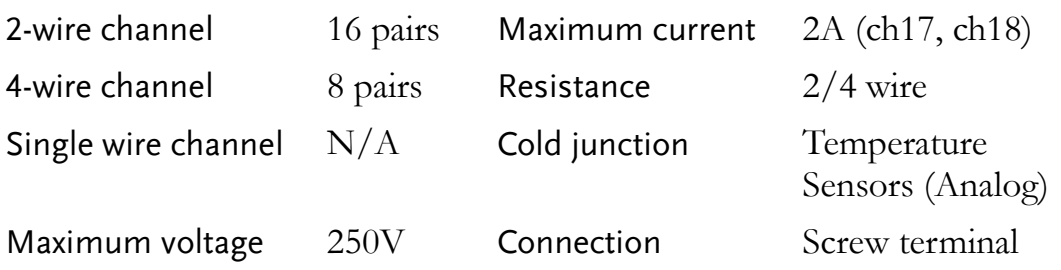

### Scanner Installation

### <span id="page-3-1"></span>Configure scanner

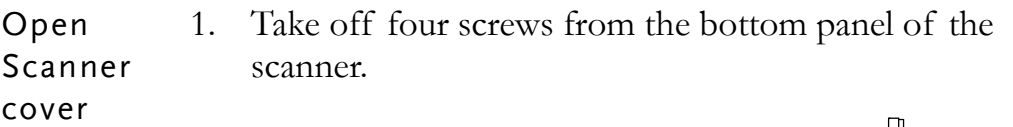

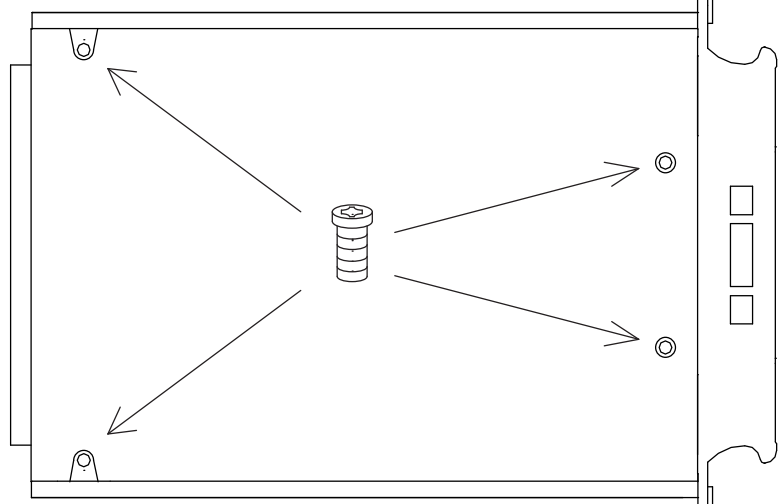

2. Remove the top panel.

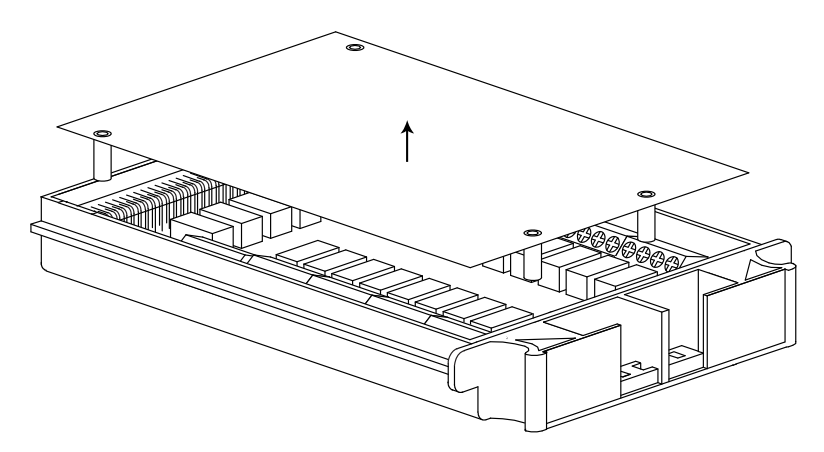

3. Note the connection terminals.

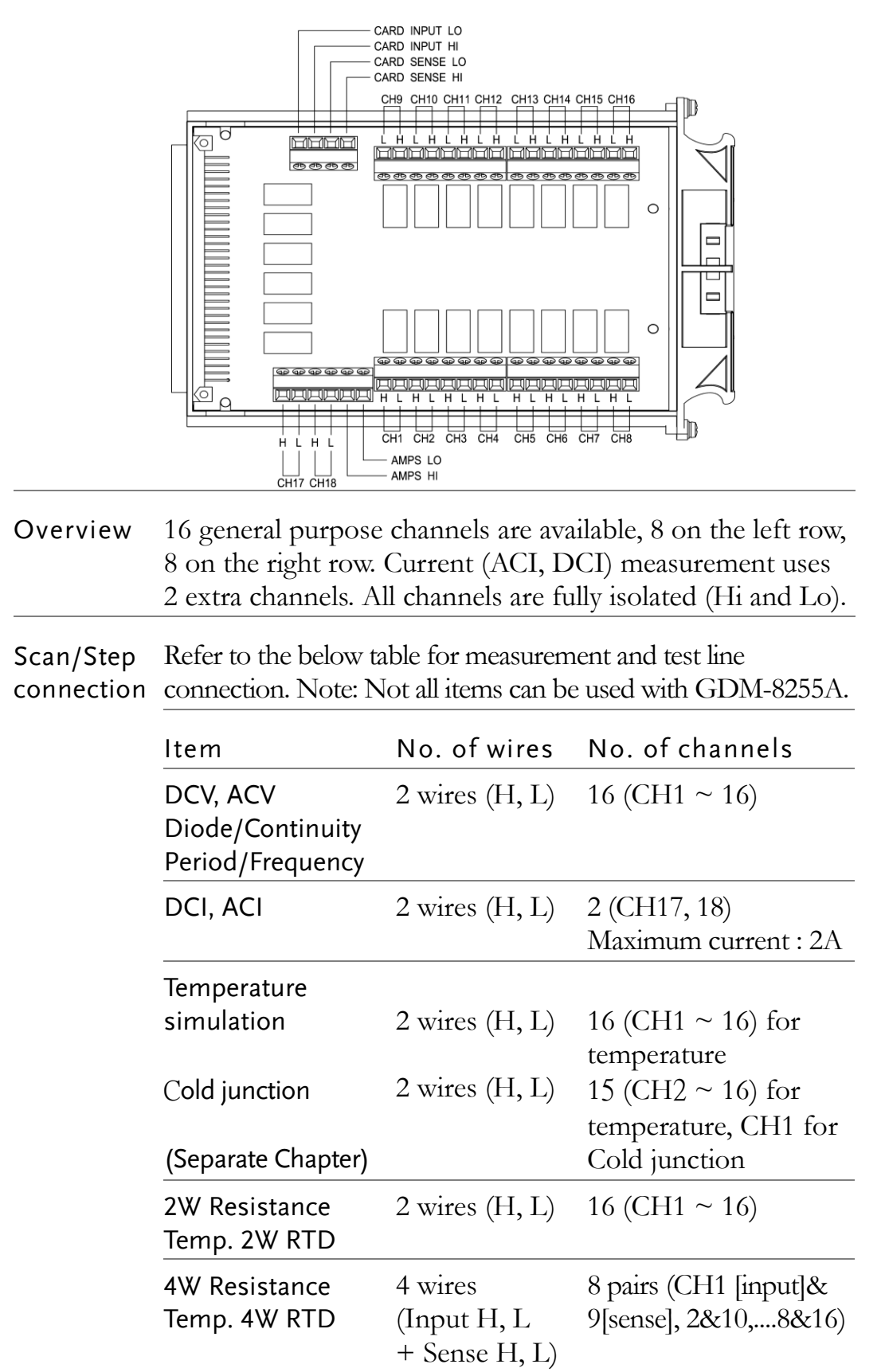

### <span id="page-5-0"></span>Select Channel group and enable scanner

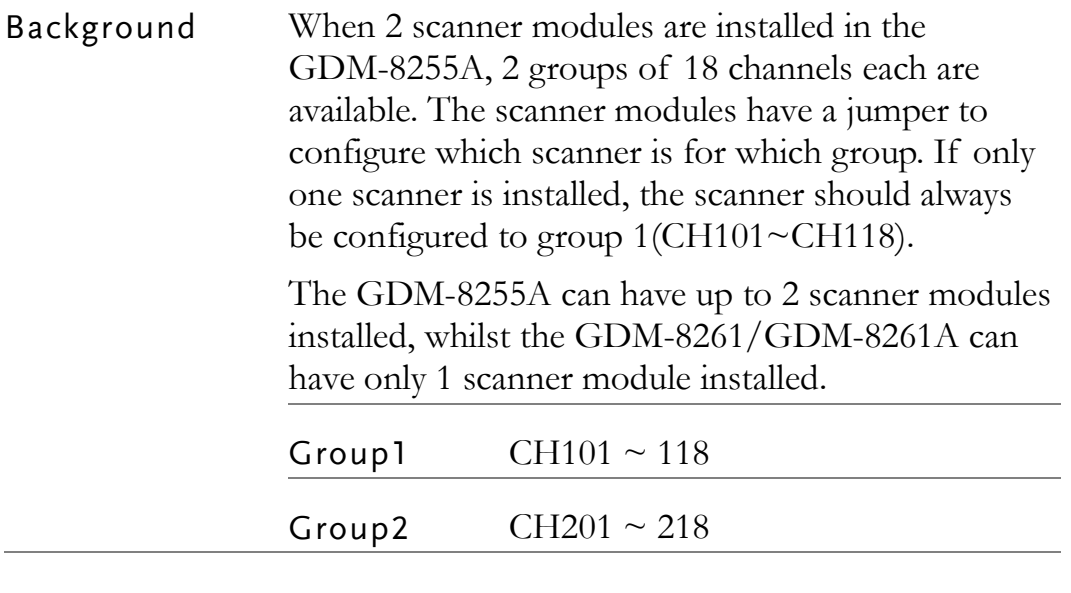

Select group (Jumper J8) (Preset MASTER)

Set the jumper J8 in the center of the board accordingly. Move the jumper to the right for selecting CH1xx (101  $\sim$  118), and move to the left for selecting CH2xx (201  $\sim$  218). If two scanners are installed, set one scanner to Master (CH1xx) and the other to Slave. If only one scanner is installed, set the jumper to Master.

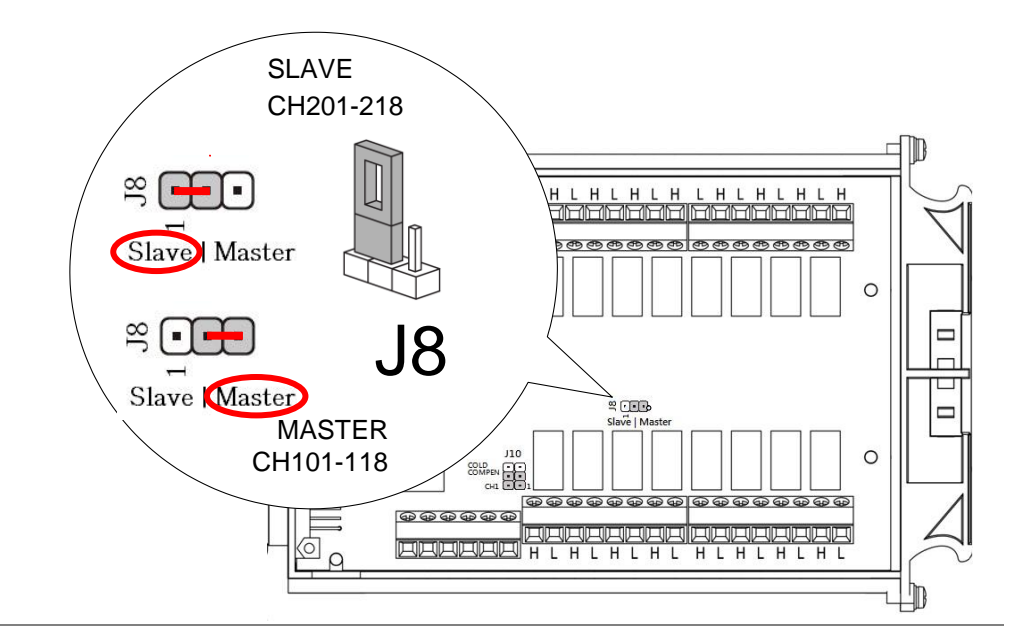

 $\overline{a}$ 

Enable scanner (Jumper J9) (Preset Enabled) Set the jumper J9 on the rear side of the board accordingly. Move the jumper up to disable the scanner, and down to enable the scanner.

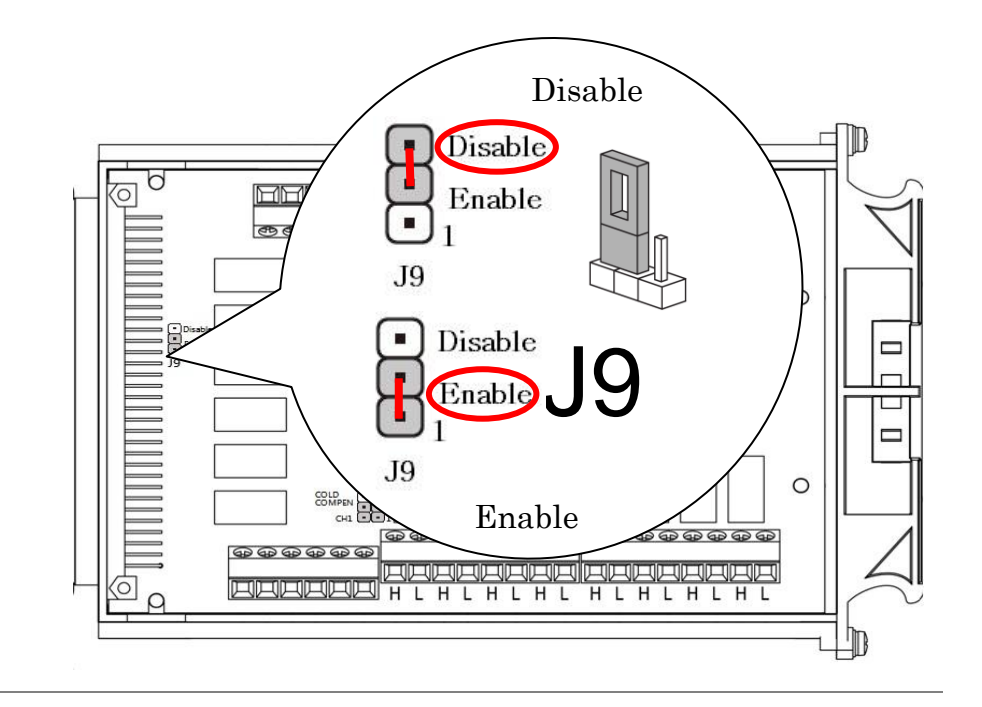

Enable cold junction points (Jumper J10) (Preset Disabled)

Set the jumper J10 on the Bottom left of the board accordingly. Move the jumper up (COLD COMPEN) for selecting CH1 to Enable the Cold Junction, or down(CH1) for selecting CH1 to Disabled the Cold Junction.

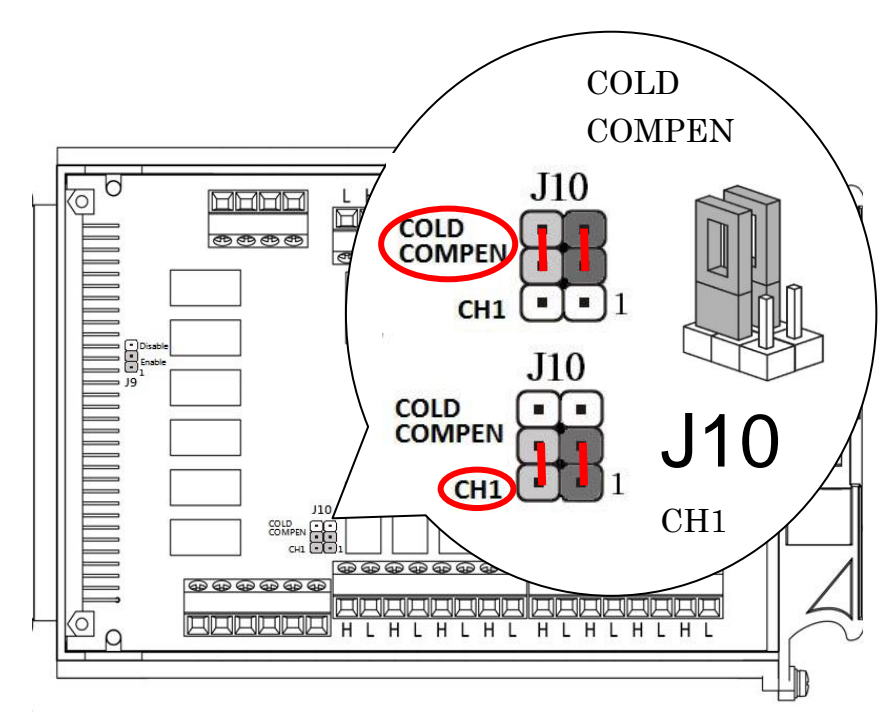

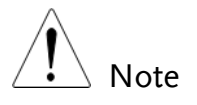

Do Not set the jumpers horizontally as the figure below shown, which will Not enable the target functions.

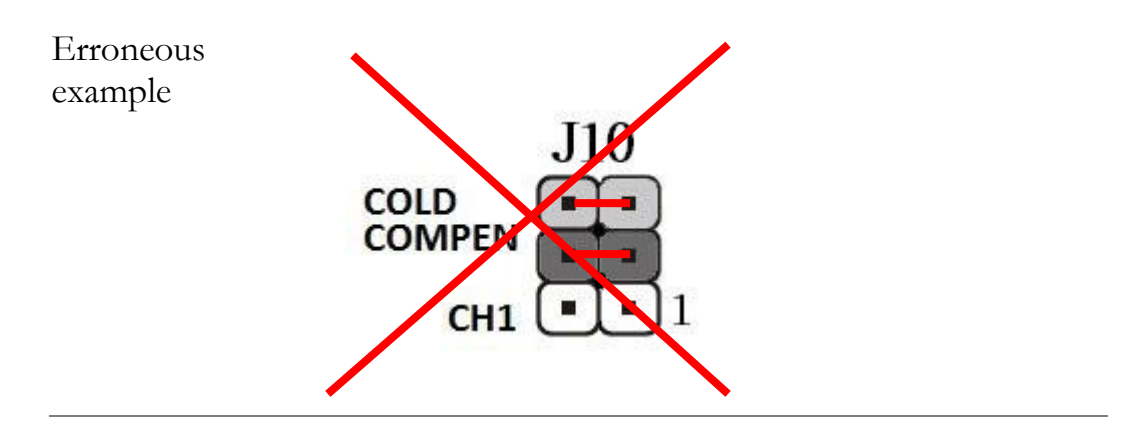

### Temperature sensor Calculation

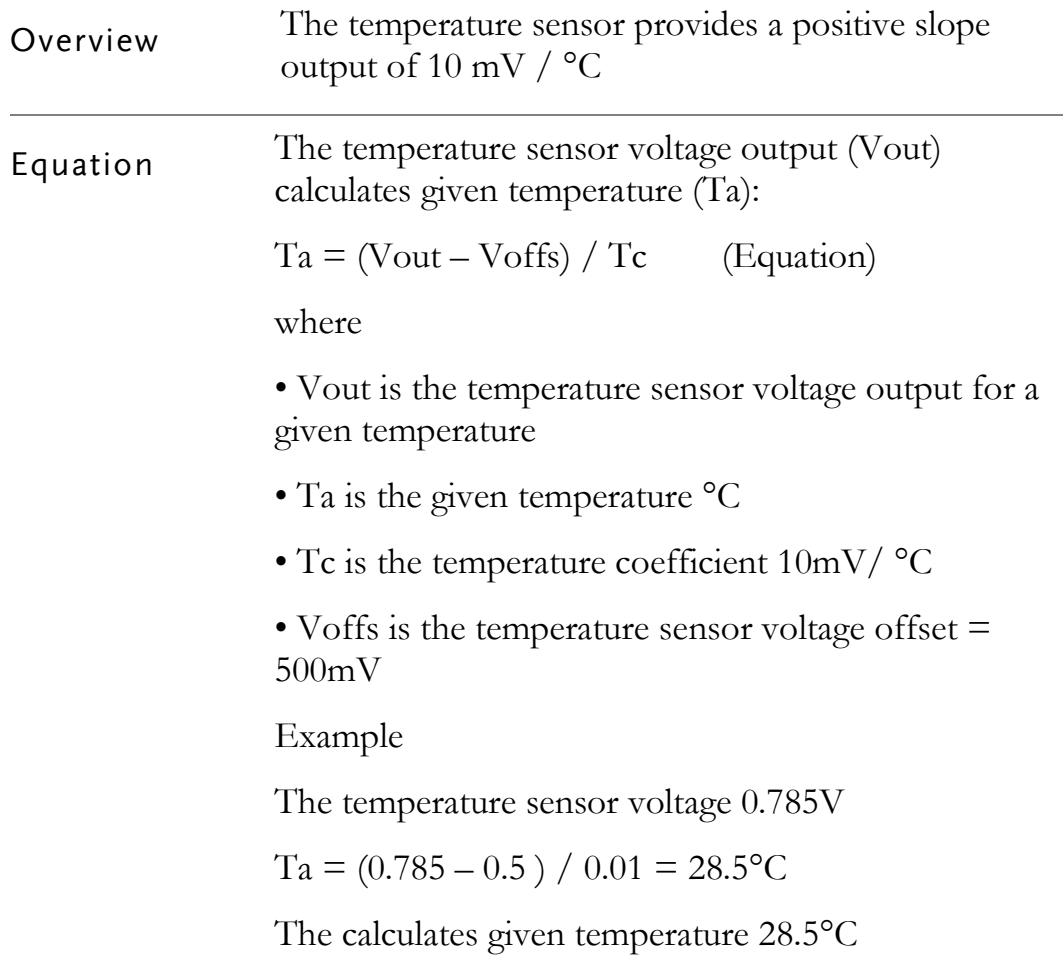

#### Connect wire

Wire selection Make sure the wires have at least the same Voltage and Current capacity as the maximum ratings in the measurement.

> When measuring TC, it has the possibility that CH1 is being regarded as cold junction. In order to prevent conflicts, it is suggested initiating from CH2 for wiring.

Connection 1. Turn the screw left (loose) using the screw driver and insert the wire. Turn the screw right (tight) and secure the connection.

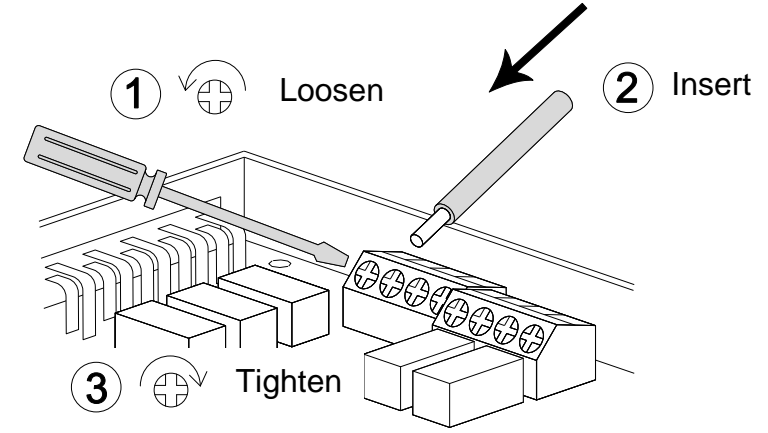

2. Route the wires as follows, using the two openings (left and right) at the front cover.

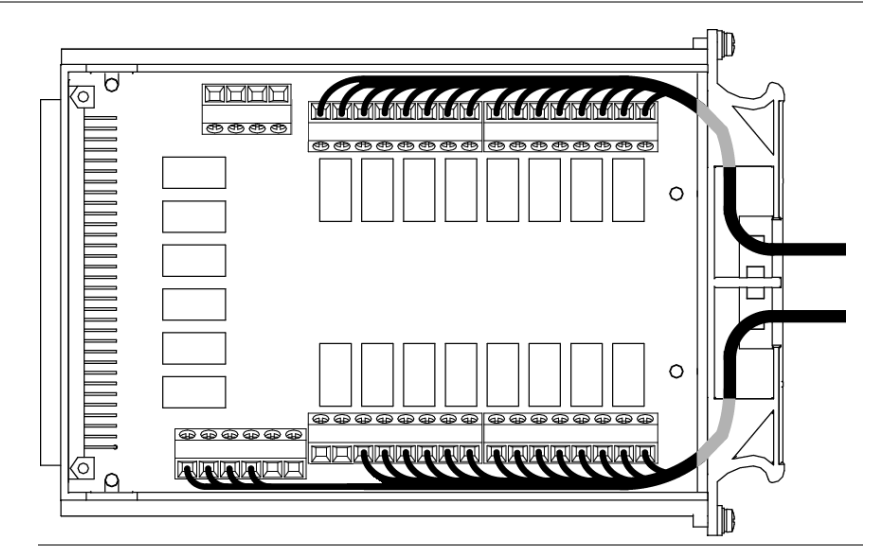

Note

When using thermocouple measurement, The temperature sensor inside the scanner box. Move the J10 JUMP to cold compensation, and the CH1 value is switched to the temperature sensor value. You can use this temperature as a cold junction compensation.

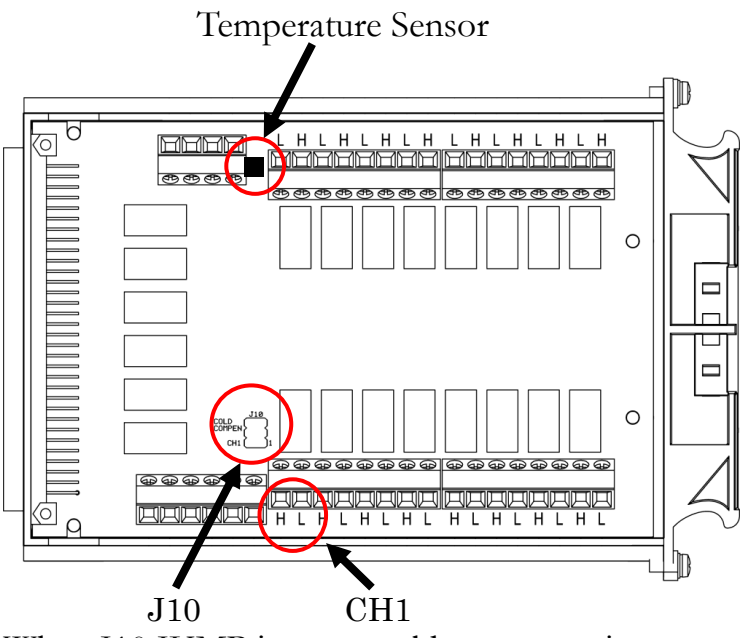

When J10 JUMP is set to cold compensation, CH1 original connection external signal will lose its function, Change to the temperature sensor

3. Tightly bundle the wires with cable ties which go through the bottom holes at the front cover as the following figures shown.

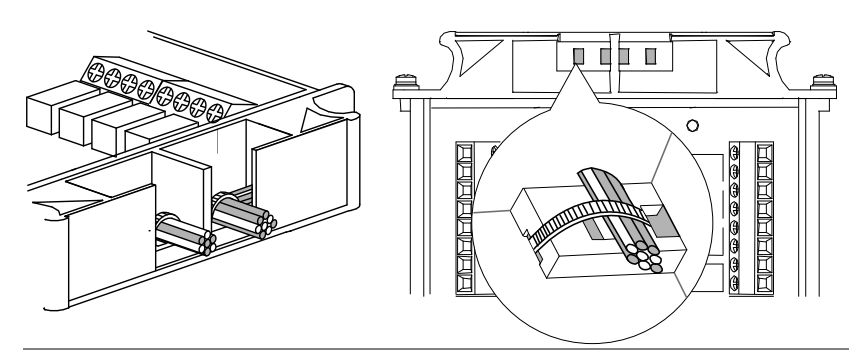

4. Close the top cover and tighten the screws from the bottom.

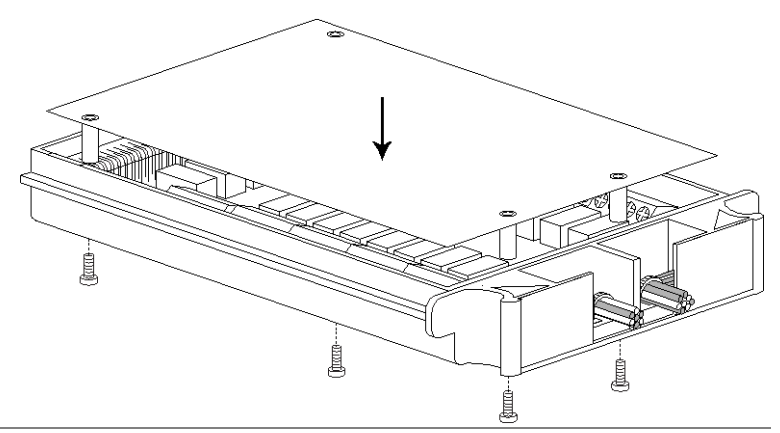

Configuration Print out the configuration record list on pag[e14,](#page-13-0) fill in Record the details, and keep it with the DMM.

#### Insert scanner

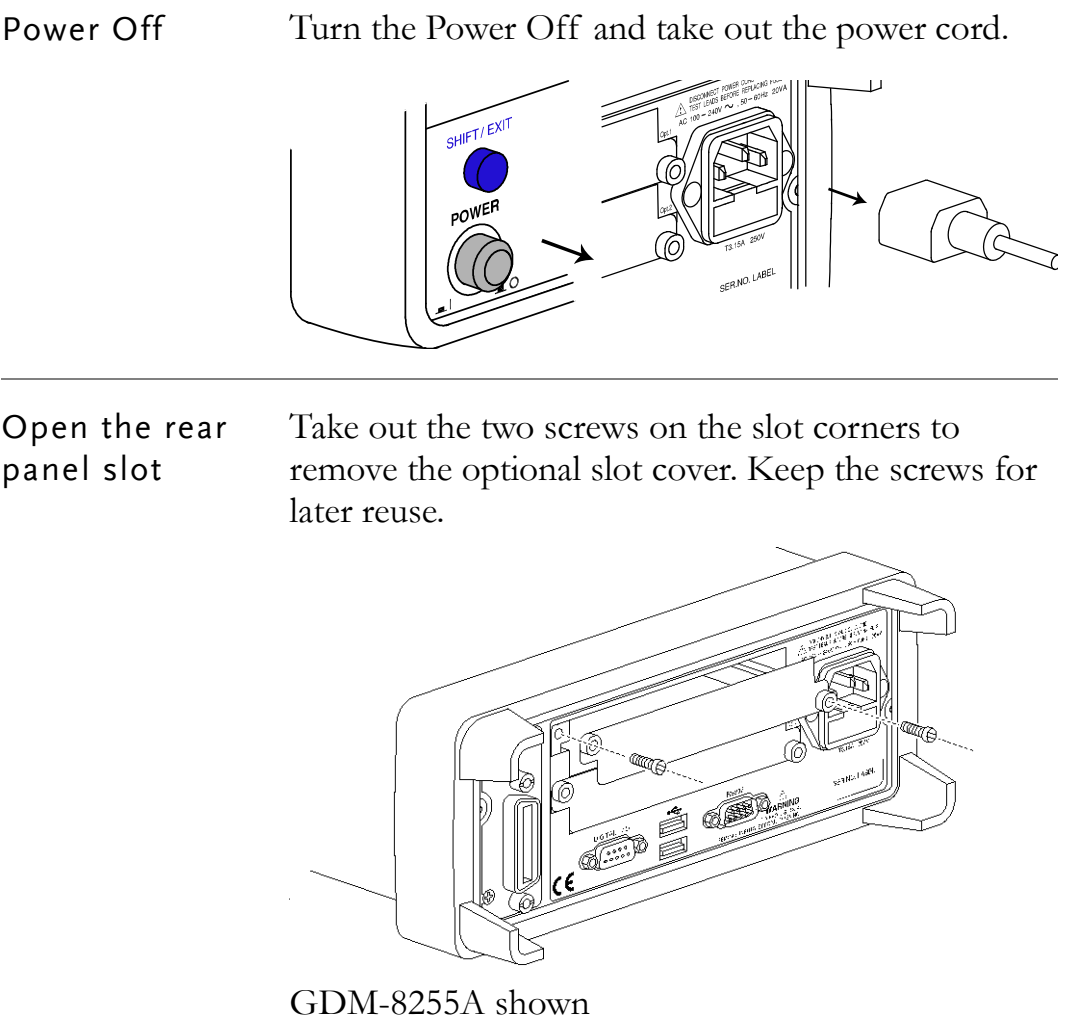

Insert the scanner

slot). Close the cover by tightening the screws. **LOUG** GDM-8255A shown Power On Connect the power cord and turn On the power. Do not input voltages exceeding 250V to the front input terminals whilst the scanner module is CAUTION installed.

Insert the scanner (already configured according to

bottom slot (GDM-8261/GDM-8261A only has 1

the procedures on pag[e4\)](#page-3-1) to either the top or

WARNING scanned by the scan module also appear on the Do not connect any leads to the front input terminals while the scanner is active. Input signals front terminals.

### <span id="page-13-0"></span>Scanner Configuration Record

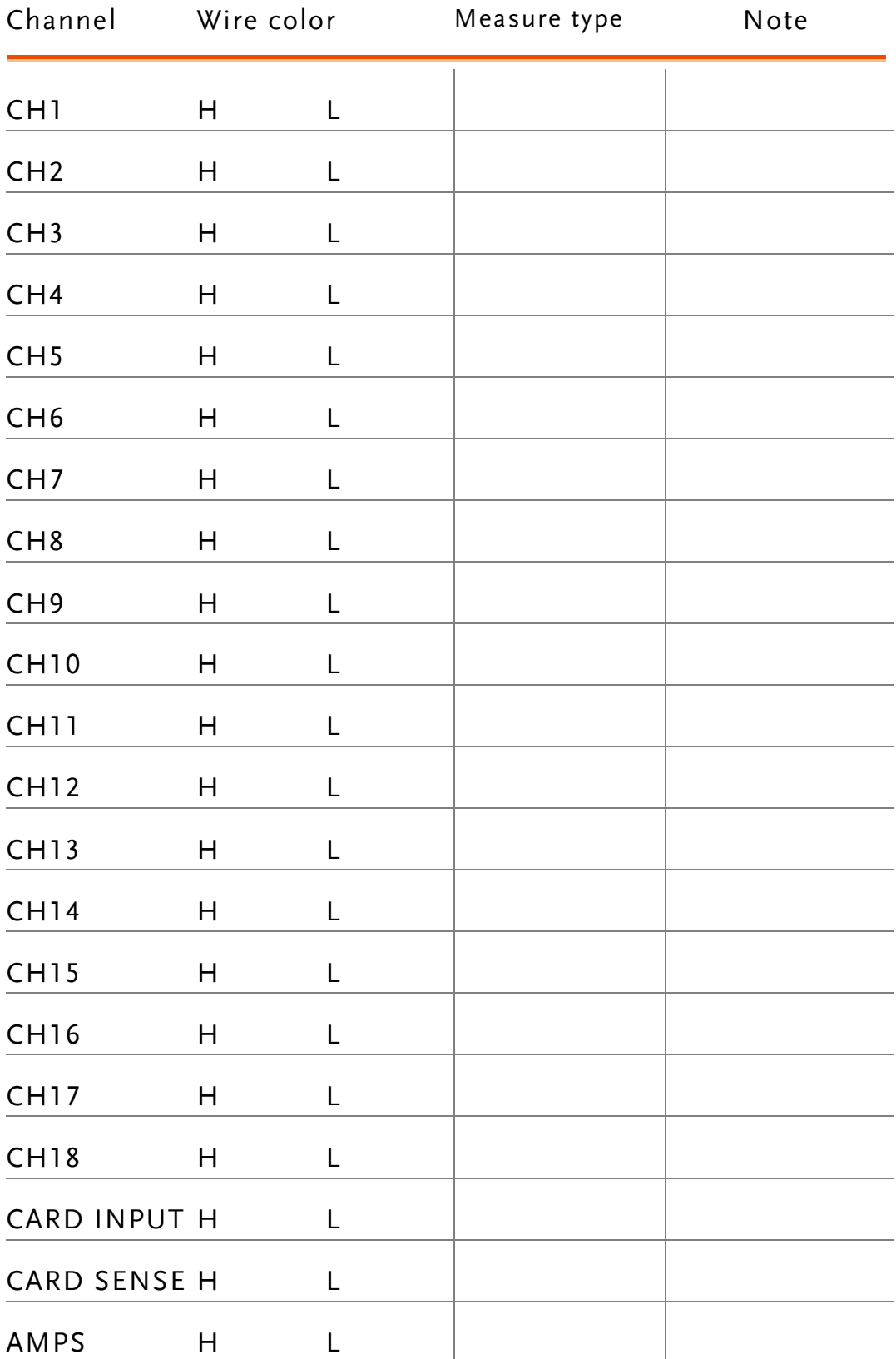

## Specifications

General

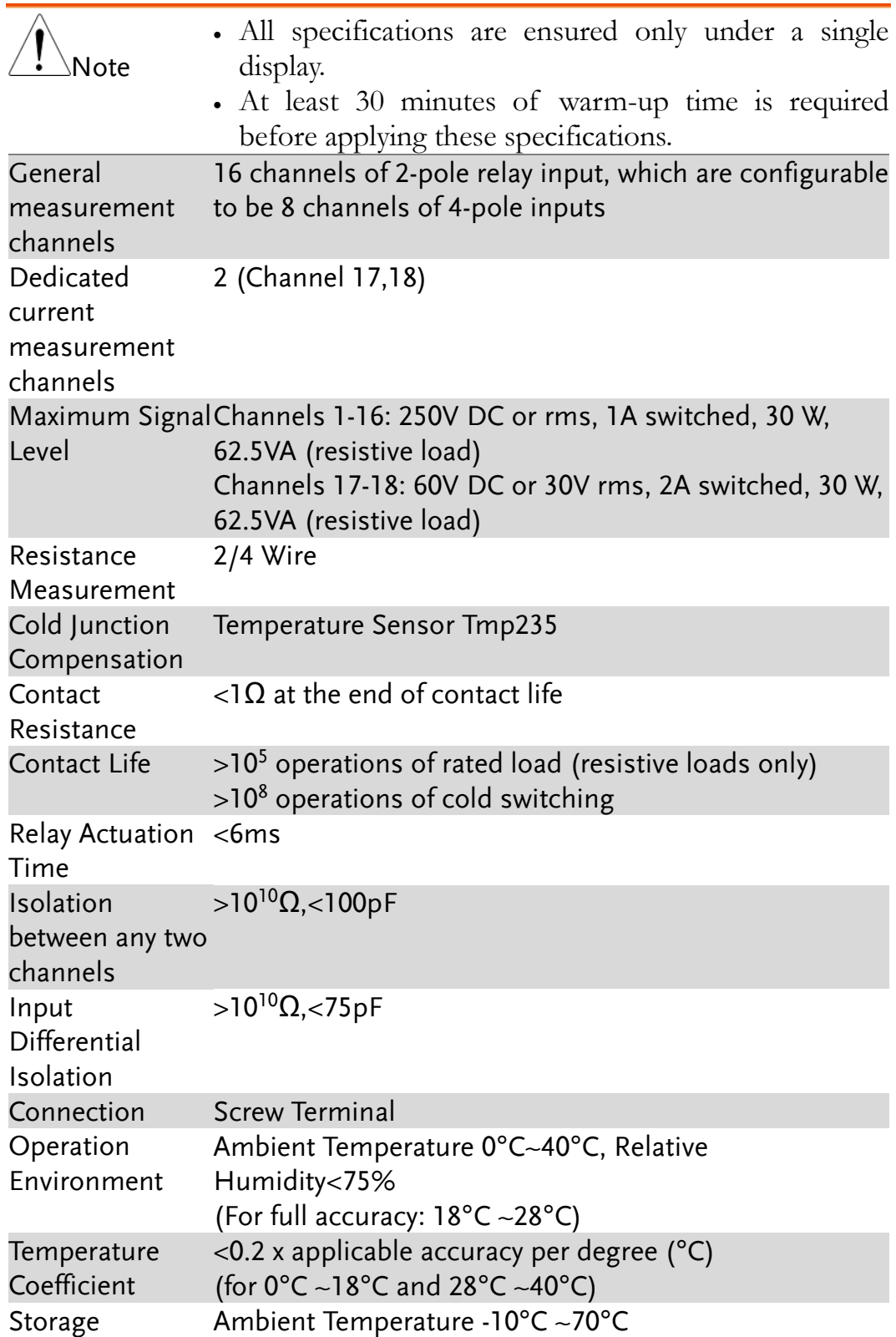

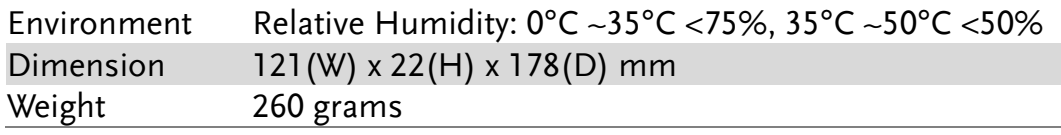

### GDM-8255A Reading rates (readings/sec)

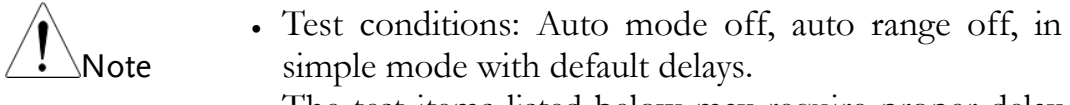

 The test items listed below may require proper delay to obtain in-spec reading.

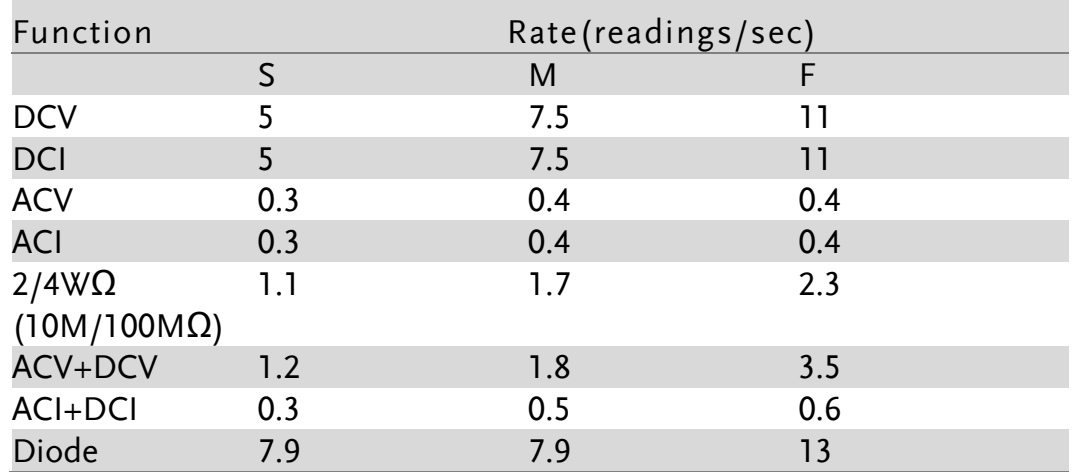

### GDM-8261/GDM-8261A Reading rates (readings/sec)

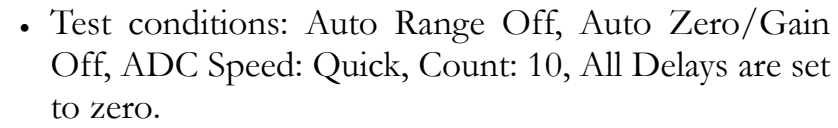

- Note
- The test items listed below may still need proper delay to obtain in-spec reading.

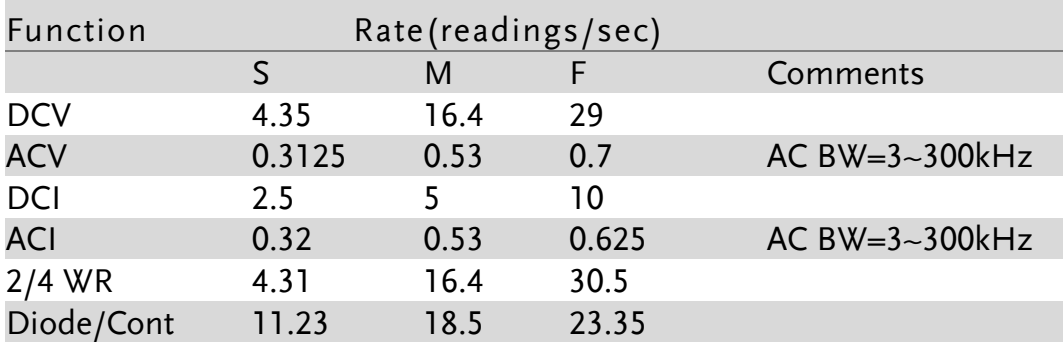

### GDM-8255A Reading rates-Frequency (readings/sec)

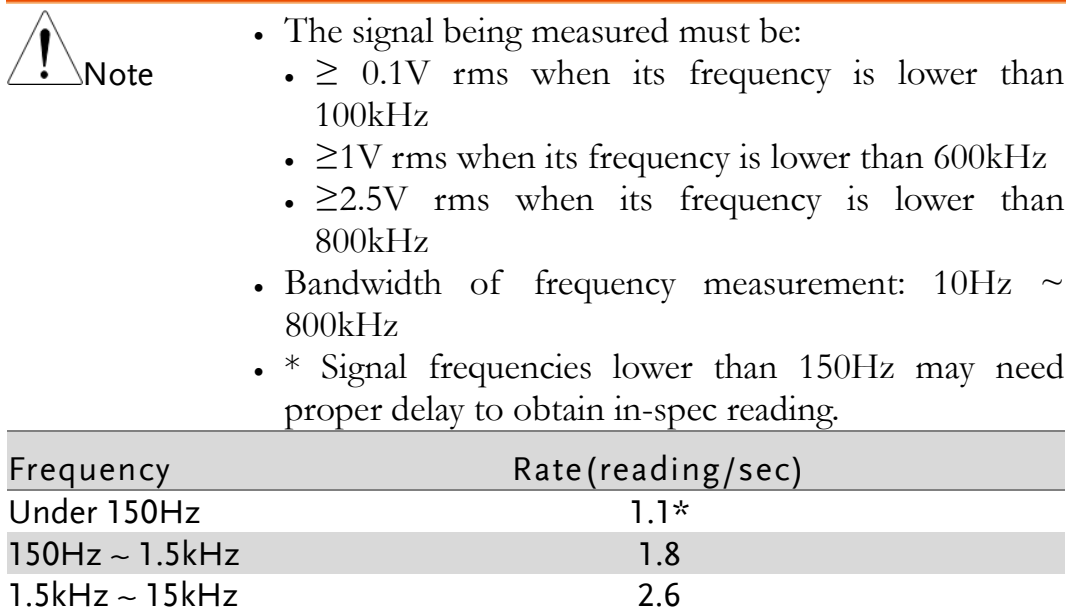

### GDM-8261 Reading rates-Frequency (seconds/reading)

 $15kHz \sim 150kHz$  4.5 Above 150kHz 12

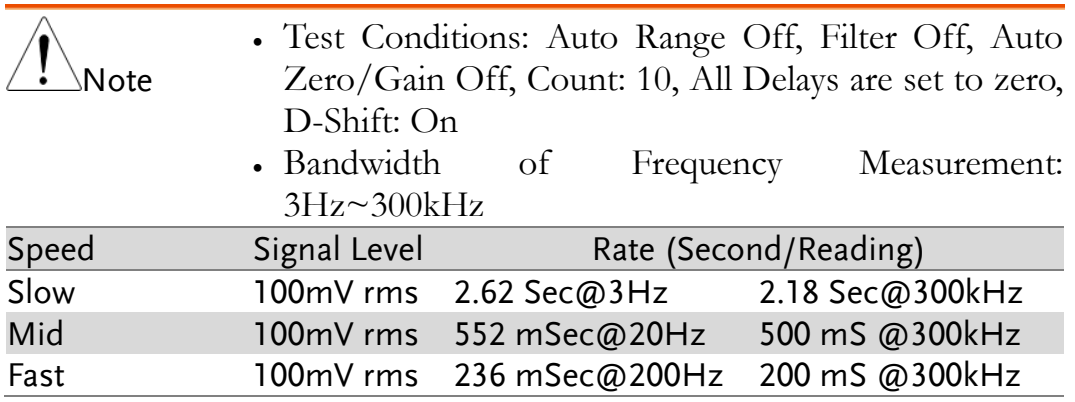

### GDM-8261A Reading rates-Frequency (seconds/reading)

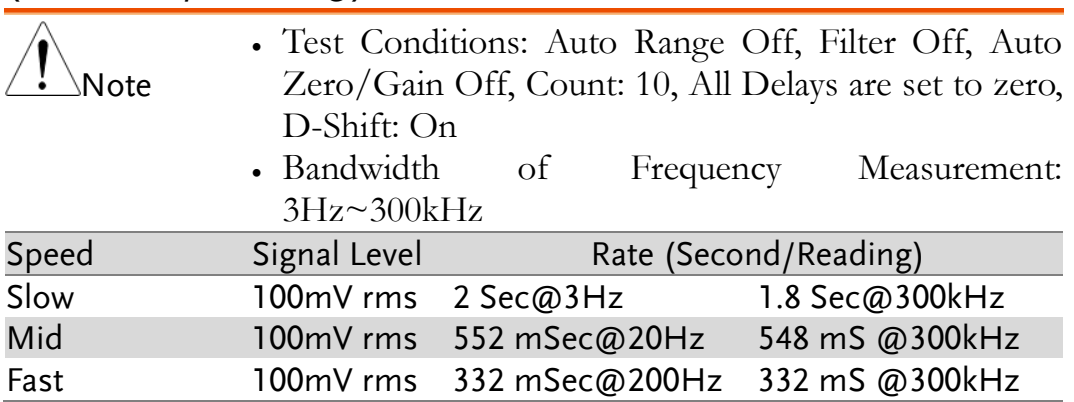

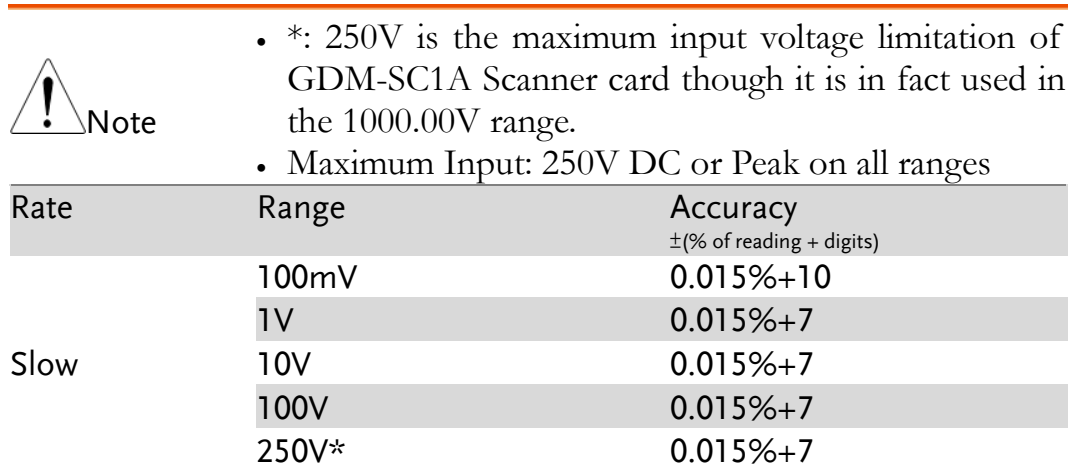

### DC Voltage

### 2W Resistance

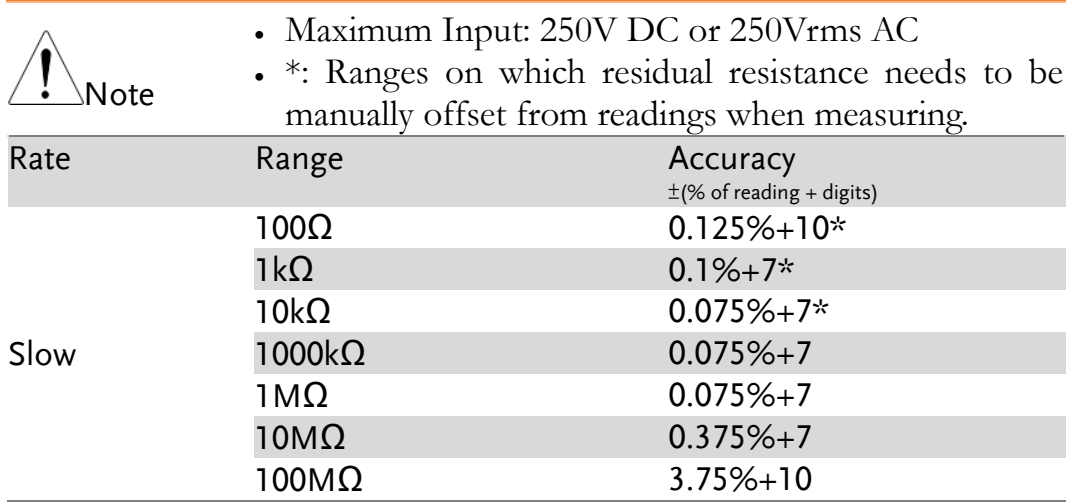

#### 4W Resistance

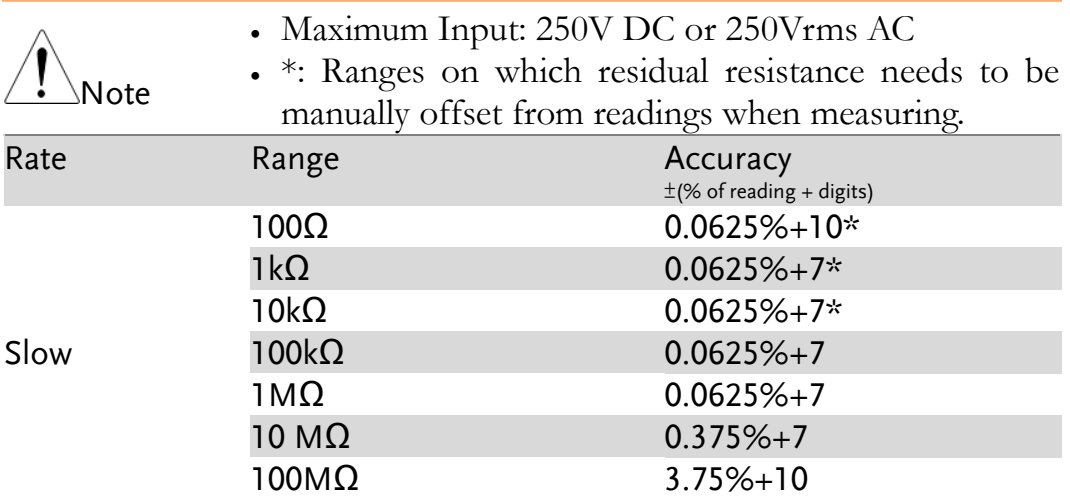

### DC Current

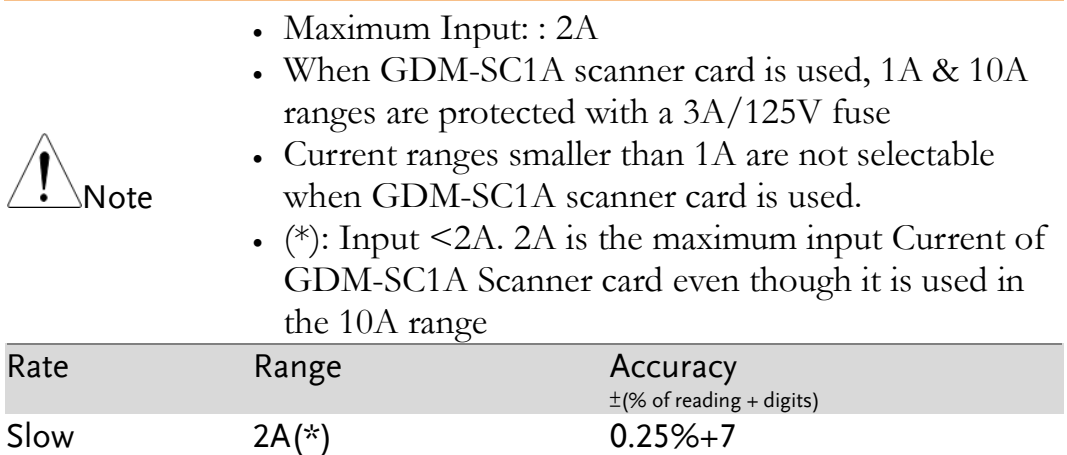

### AC Voltage

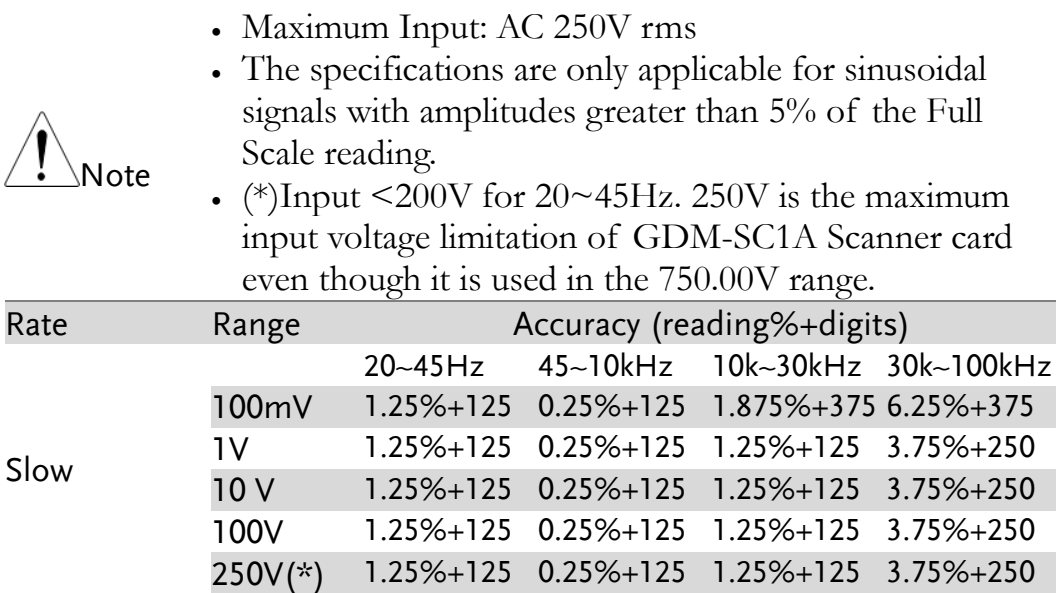

### AC Current

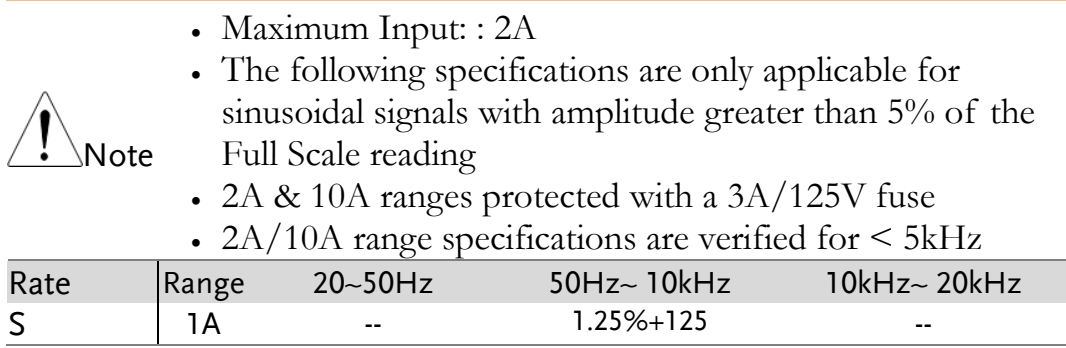

### AC Frequency

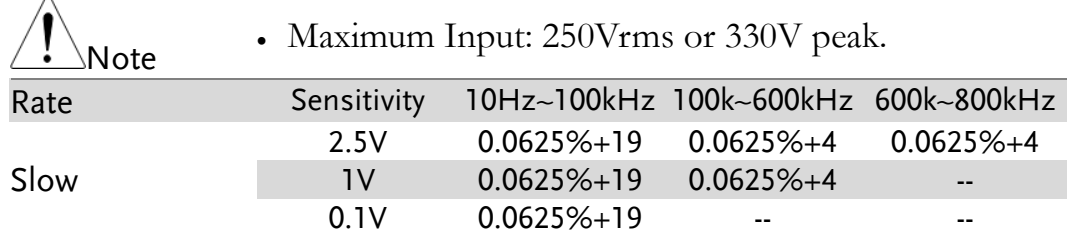

### Diode/Continuity

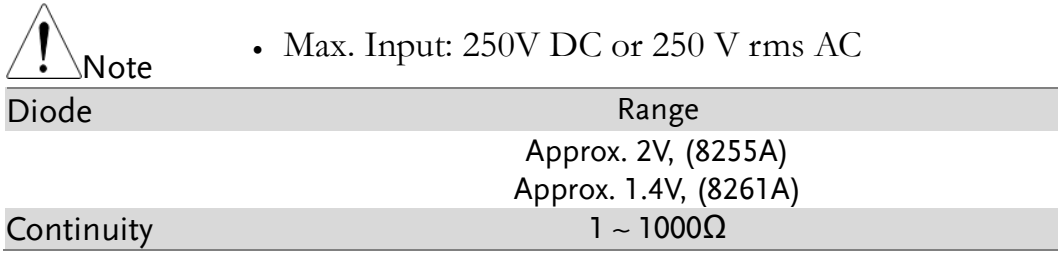

### Temperature

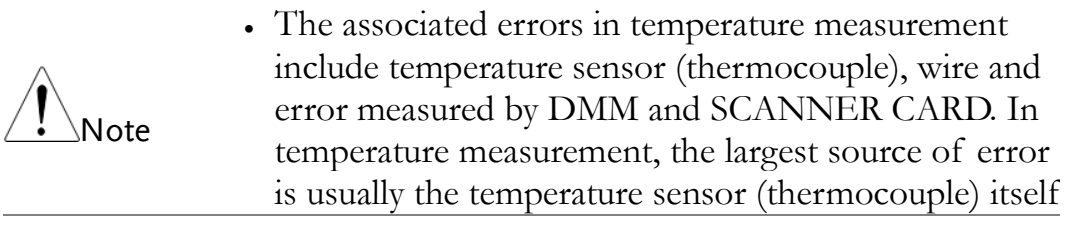

### GDM-8255A Temperature Characteristics

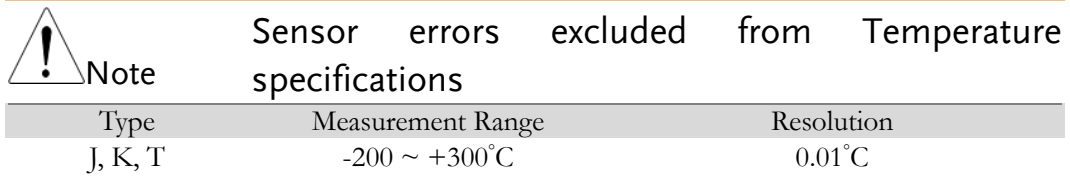

### GDM-8261A Temperature Characteristics

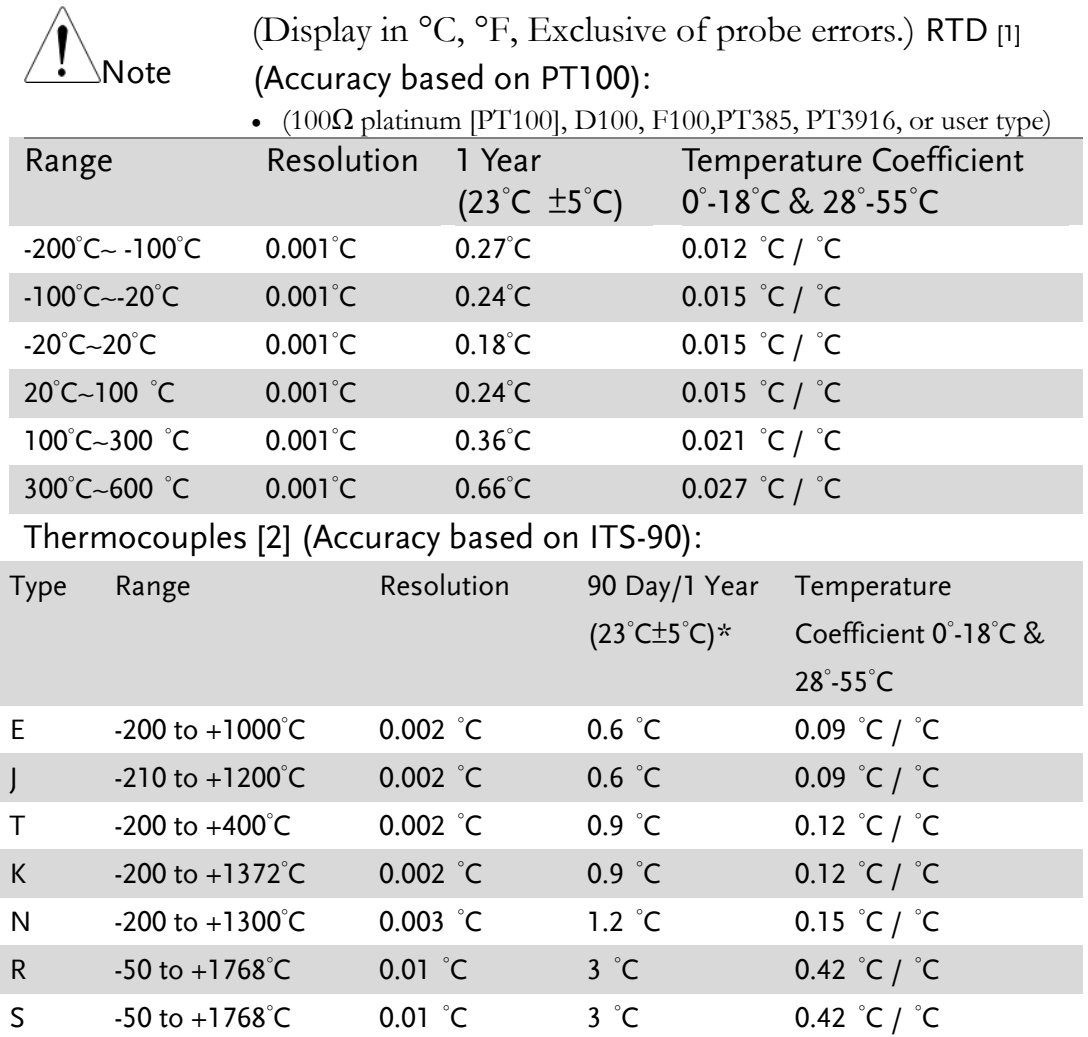

\*Relative to simulated junction

[1] The error of cold junction  $\pm 2^{\circ}$ C is not included within the specifications.

B +350 to +1820°C 0.01 °C 3 °C 0.42 °C / °C

[2] Specifications do not include probe accuracy

[3] All speeds need A-Zero=off, A-Gain=off, Fixed range and Trigger Delay=0.

# **HOW TO THERMOCOUPLE MEASUREMENT**

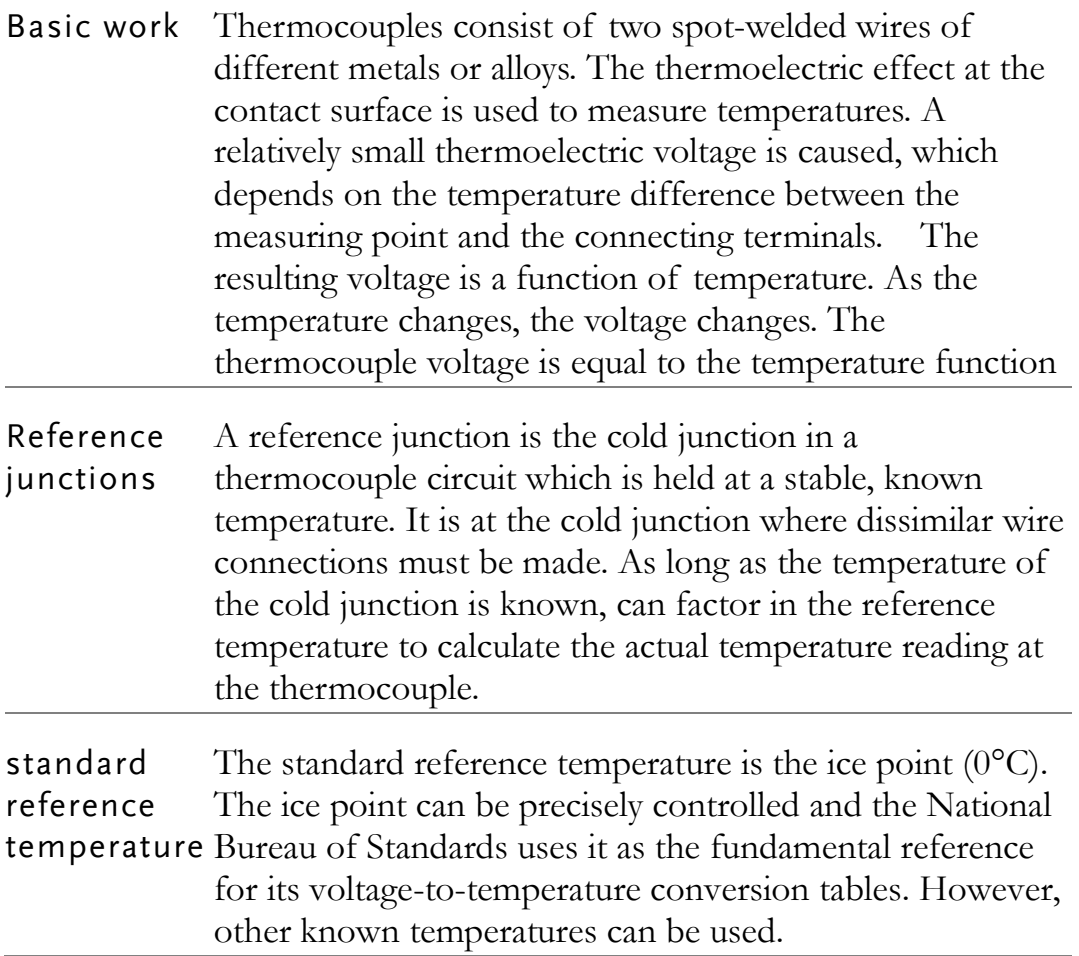

### Scanner Card architecture

Background The GDM-SC1A incorporates a temperature sensor (TMP235) in the box, which combines a direct thermocouple measurement with a reference junction compensation using a temperature IC to effectively compensate the temperature for the cold junction to calculate the actual temperature reading of the thermocouple.

### **GWINSTEK** GDM-SC1A Scanner Card

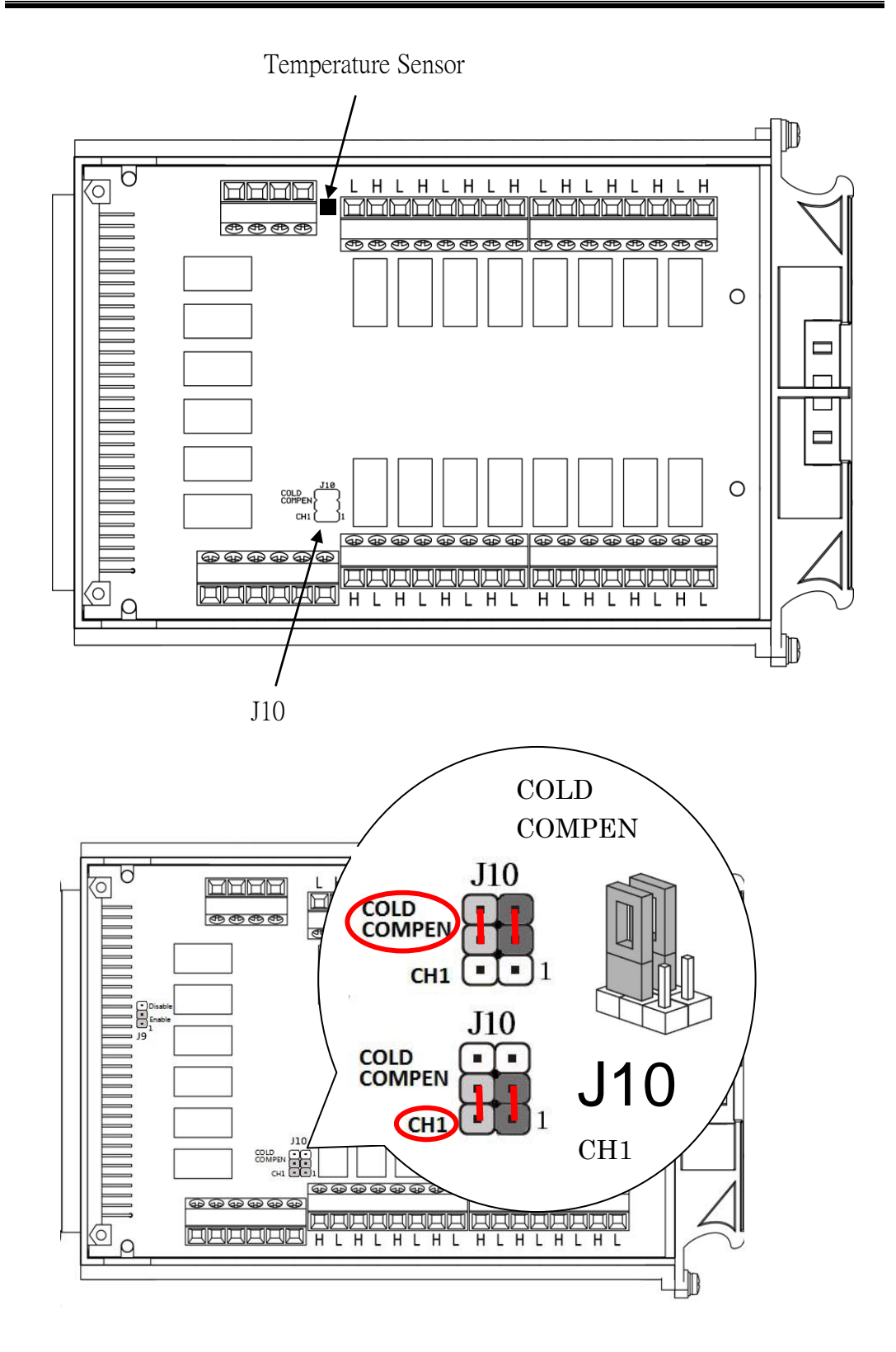

J10 is preset to CH1, please switch J10 to COLD COMPEN when cold junction compensation.

It is recommended to start with CH2 when wiring.

### Software

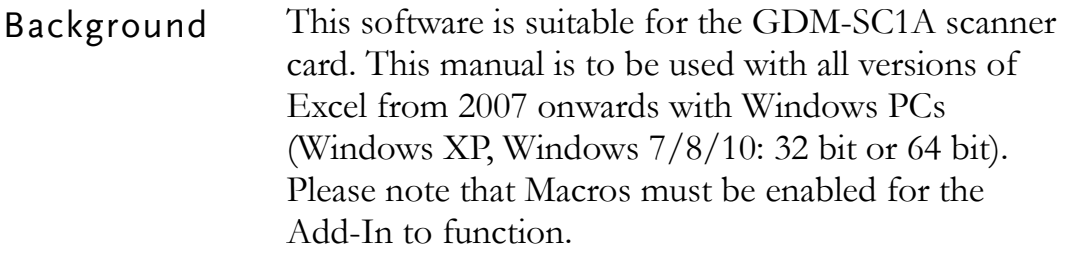

### Installation

Up to three items need to be installed, the USB driver (not needed if using the RS232 interface), the SCAN Card Excel Addin Software and the NI VISA Run-Time.

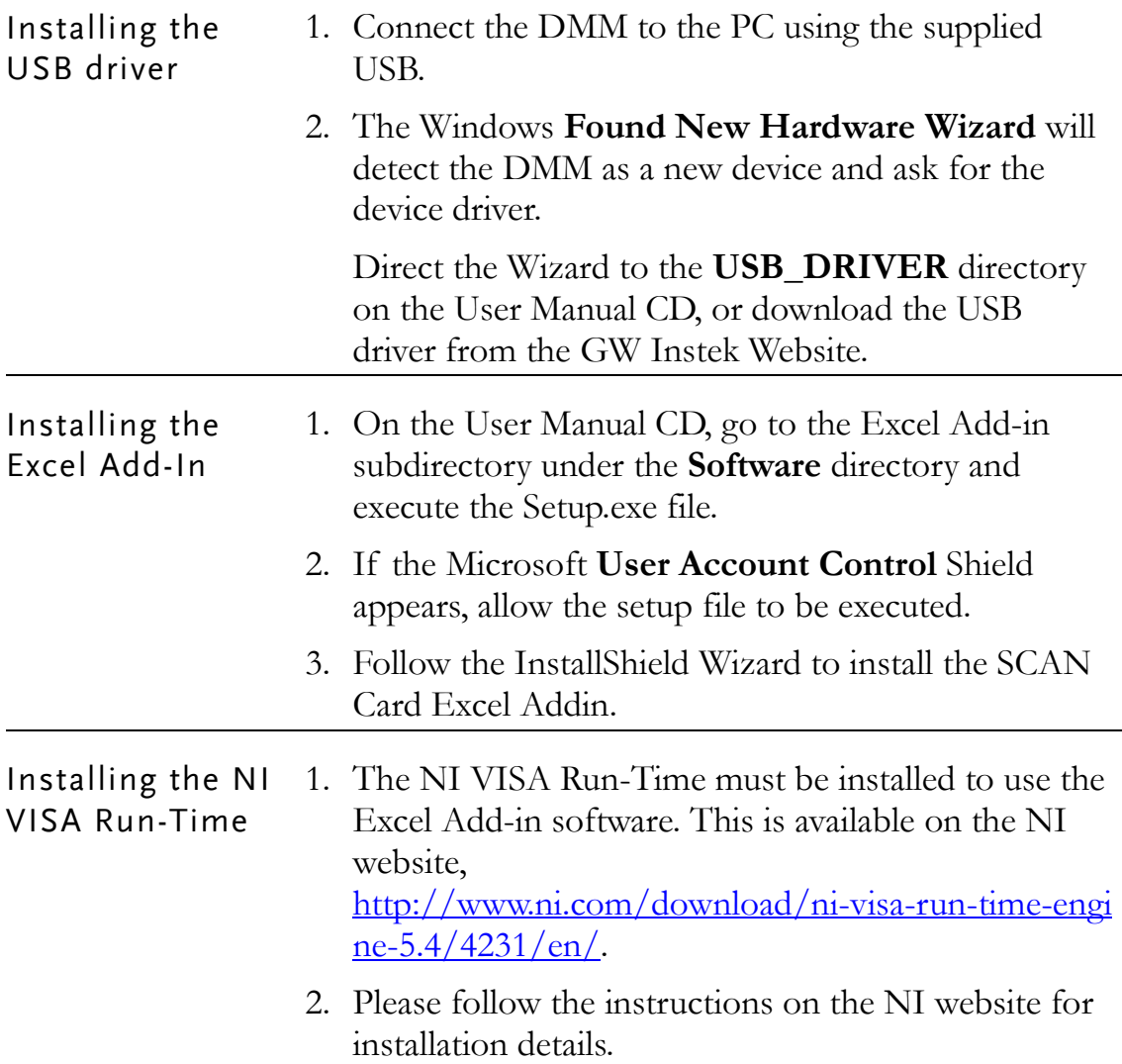

### SCAN operation

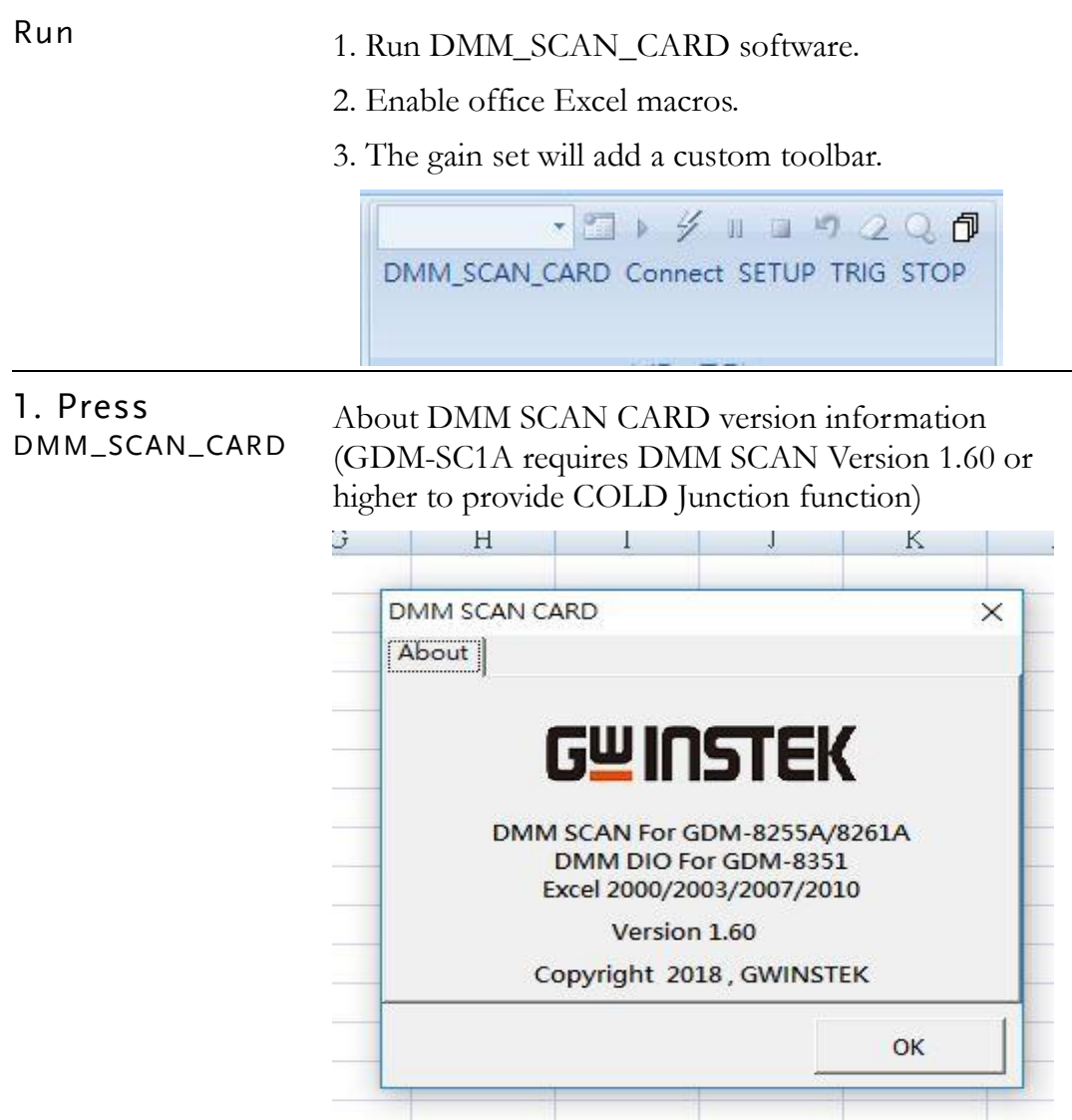

2. Press Connect 1. Show Connect UI

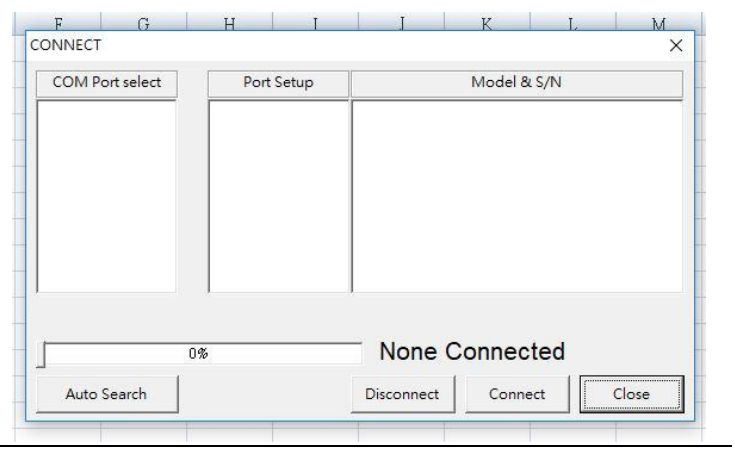

2.Press Auto Search to automatically find connected devices

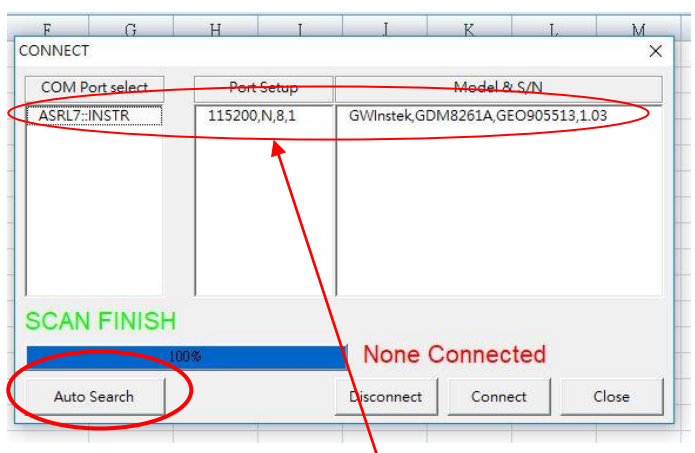

ASRL7:INSTR 115200,N,8,1 model GWInstek, GDM8261A, GEO905513,1.03

3. Click COM Port select, press Connect to connect the device, press Disconnect to disconnect the device.

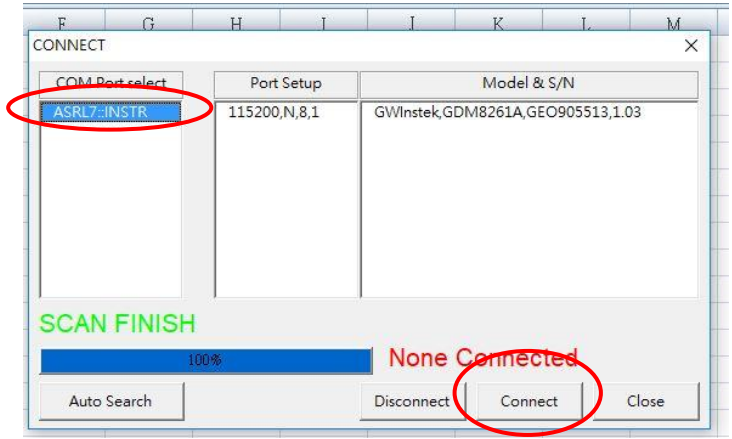

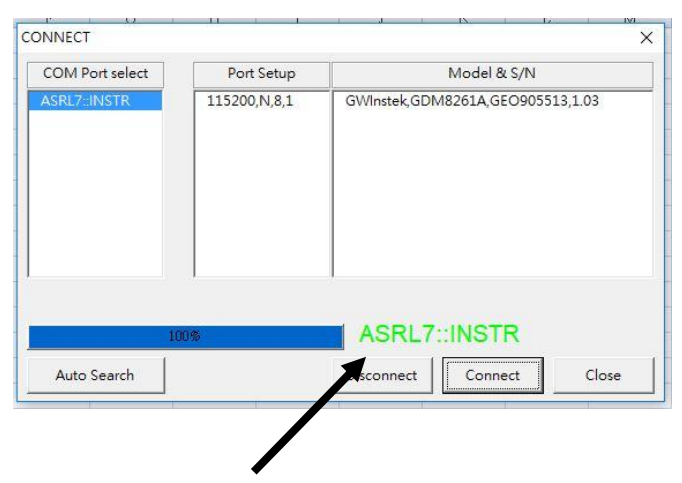

If the display is green, the connection is successful.

3. Press SETUP 1. Set measurement channel, Function, Range, Hi limit, Low limit, etc.

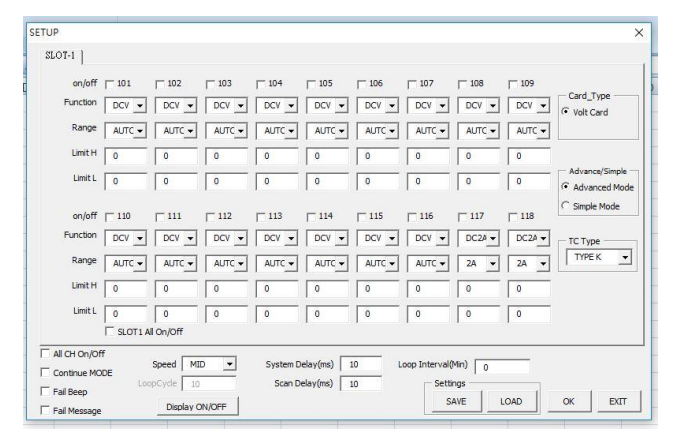

2. Cursor moved to ON/OFF  $\Box$ 101, Press  $\Box$ 101 Cursor moved to Function, Press ▼

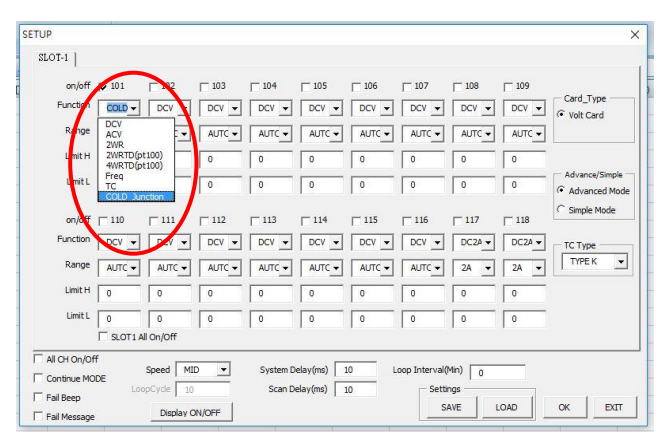

Select COLD Junction (Switch jumper 10 from CH1 to COLD Junction from Scanner Card).

3. Cursor moved to Range, Press ▼

#### GDM-SC1A use TMP235

| $SLOT-1$                                   |                           |                                |                                 |                  |                 |              |                                |                  |              |                                   |
|--------------------------------------------|---------------------------|--------------------------------|---------------------------------|------------------|-----------------|--------------|--------------------------------|------------------|--------------|-----------------------------------|
| on/off $\overline{v}$ 101                  |                           | $\Gamma$ 102                   | $\sqsubset$ 103                 | $\Box$ 104       | $\sqsubset$ 105 | $\Gamma$ 106 | $\Gamma$ 107                   | 108<br>п         | $\Gamma$ 109 | Card_Type                         |
|                                            | Function <b>Community</b> | DCV<br>$\cdot$                 | $DCV +$                         | DCV<br>۳         | DCV<br>۰        | DCV          | DCV<br>٠                       | $DCV -$          | $DCV +$      | ← Volt Card                       |
| Range                                      | $MP235$ $\rightarrow$     | AUTC -                         | AUTC +                          | AUTC -           | AUTC -          | ALITC +      | AUTC -                         | AUTC -           | AUTC +       |                                   |
| Limit H                                    | LT1025                    |                                | $\mathbf{0}$                    | $\theta$         | 0               | $\mathbf{0}$ | $\bf{0}$                       | $\circ$          | $\circ$      |                                   |
| Limit <sub>L</sub>                         | ū                         | $\circ$                        | $\theta$                        | $\bf 0$          | $\bf 0$         | $\circ$      | 0                              | $\bf 0$          | $\circ$      | Advance/Simple<br>G Advanced Mode |
| on/off $\Box$ 110                          |                           | $\Box$ 111                     | $-112$                          | $\Box$ 113       | $\Box$ 114      | $\Box$ 115   | $\Gamma$ 116                   | $\Gamma$ 117     | $\Box$ 118   | Simple Mode<br>C                  |
| Function                                   | DCV<br>$\cdot$            | DCV -                          | DCV<br>$\overline{\phantom{a}}$ | DCV<br>$\cdot$   | DCV<br>٠        | DCV          | DCV<br>$\cdot$                 | $DC2A -$         | $DC2A +$     | TC Type                           |
| Range                                      | AUTC -                    | AUTC -                         | AUTC -                          | AUTC -           | AUTC -          | AUTC -       | AUTC -                         | 2A               | 2A           | TYPE K<br>$\check{}$              |
| Limit H                                    | $\theta$                  | $\theta$                       | $\theta$                        | $\theta$         | $\mathbf 0$     | $\theta$     | 0                              | $\theta$         | $\bf 0$      |                                   |
| Limit L                                    | $\mathbf 0$               | $\theta$                       | $\theta$                        | $\theta$         | $\theta$        | $\theta$     | $\mathbf{0}$                   | $\circ$          | $\theta$     |                                   |
|                                            |                           | SLOT1 All On/Off               |                                 |                  |                 |              |                                |                  |              |                                   |
| AI CH On/Off<br>Continue MODE<br>Fail Beep |                           | MID<br>Speed<br>LoopCyde<br>10 | $\blacktriangledown$            | System Delay(ms) | Scan Delay(ms)  | 10<br>10     | Loop Interval(Min)<br>Settings | $\theta$<br>SAVE | LOAD         | EXIT<br><b>OK</b>                 |

Set Hi / Low limit.

### **TW INSTEK** HOW TO THERMOCOUPLE MEASUREMENT

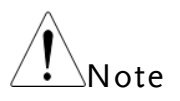

When both Master and Slave scanner cards are being utilized by 8255A simultaneously, it is demanded to set CH1 as cold junction for both CH101 & CH201, and to initiate from CH2 for both CH102 & CH202 in terms of channels.

4. Set tick to measure other channels, and set the channel Function, Range, Hi limit, Low limit Low limit.

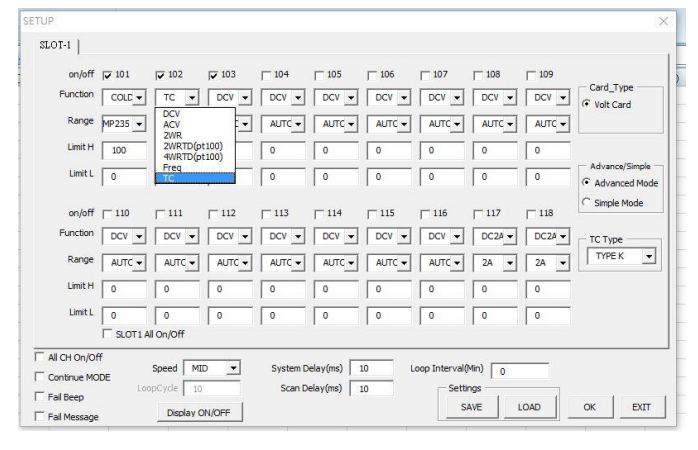

#### 5. Set TC Type (Type K, Type J, Type T)

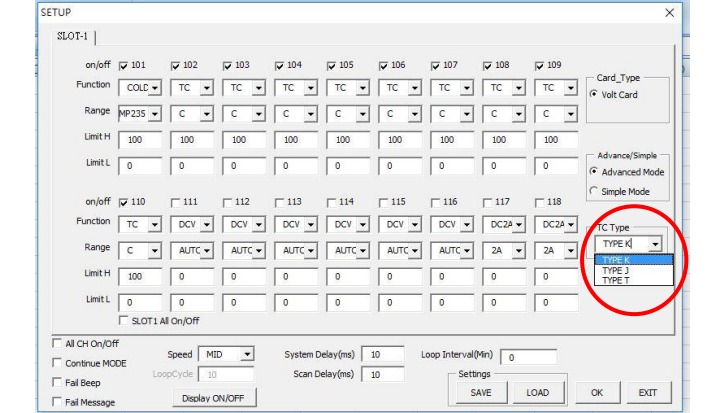

#### 6. Set scan conditions

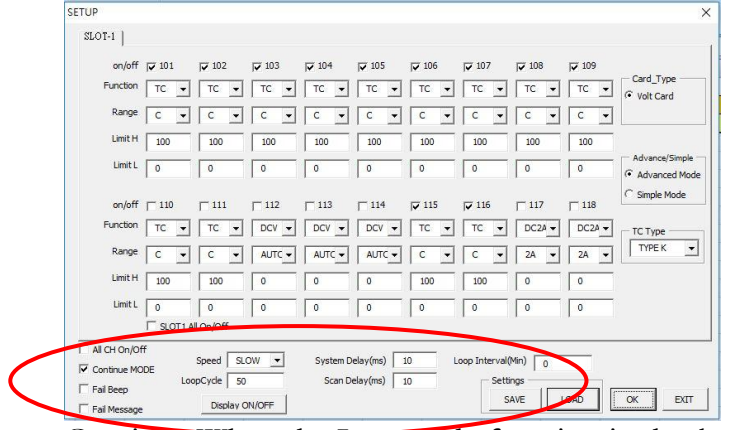

Continue When the LoopCyde function is checked, the number of scans can be set.

7. EXIT end setting

4. Press TRIG Run scan

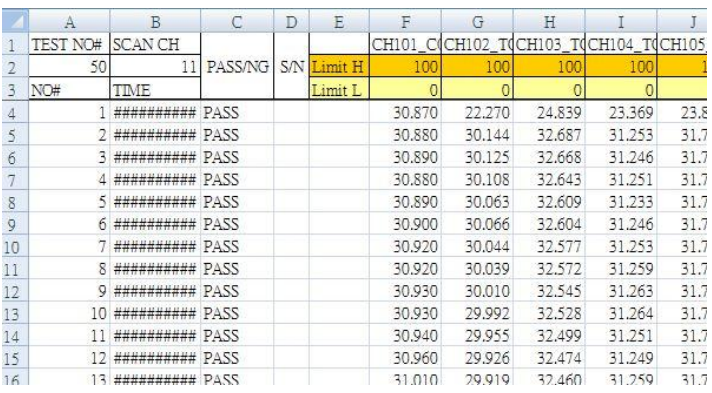

Note: The first pen is uncompensated when first executed, and the cold offset value is calculated after the second pen.

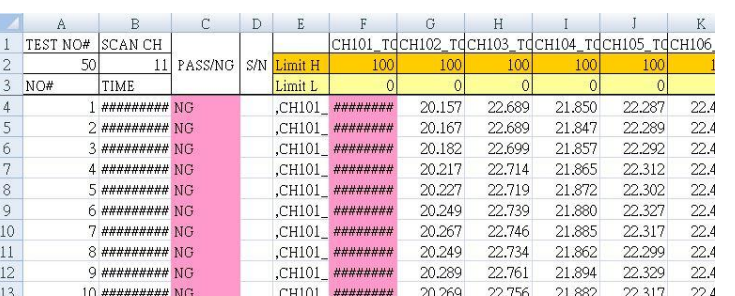

When CH1 is not set as cold junction, the CHs of the other channels remain the original simulation temperature without any alteration.